## UNIV SERVICES CENTERAN

Update a current Certification Request to add service details, additional documents, or edit responses

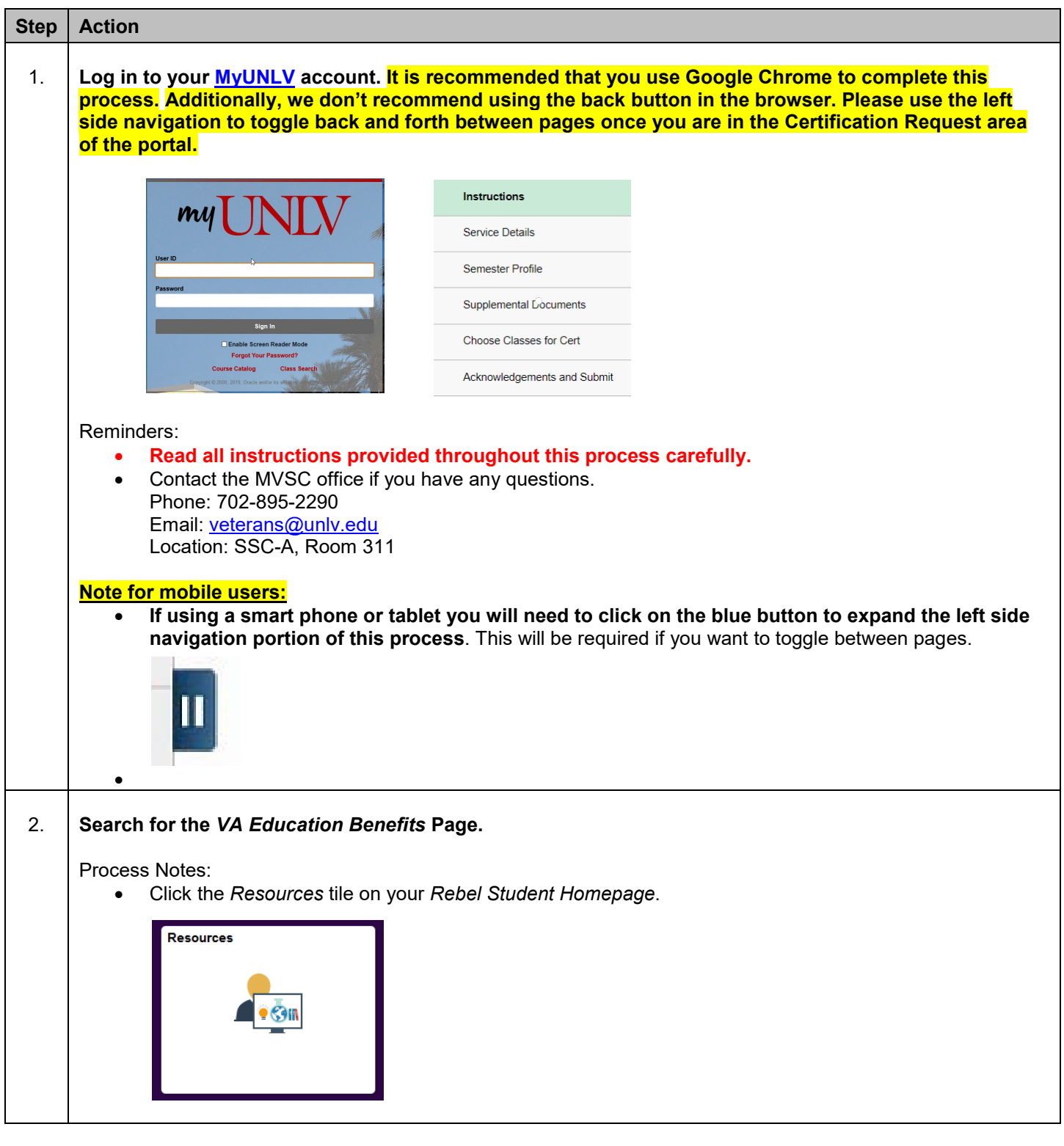

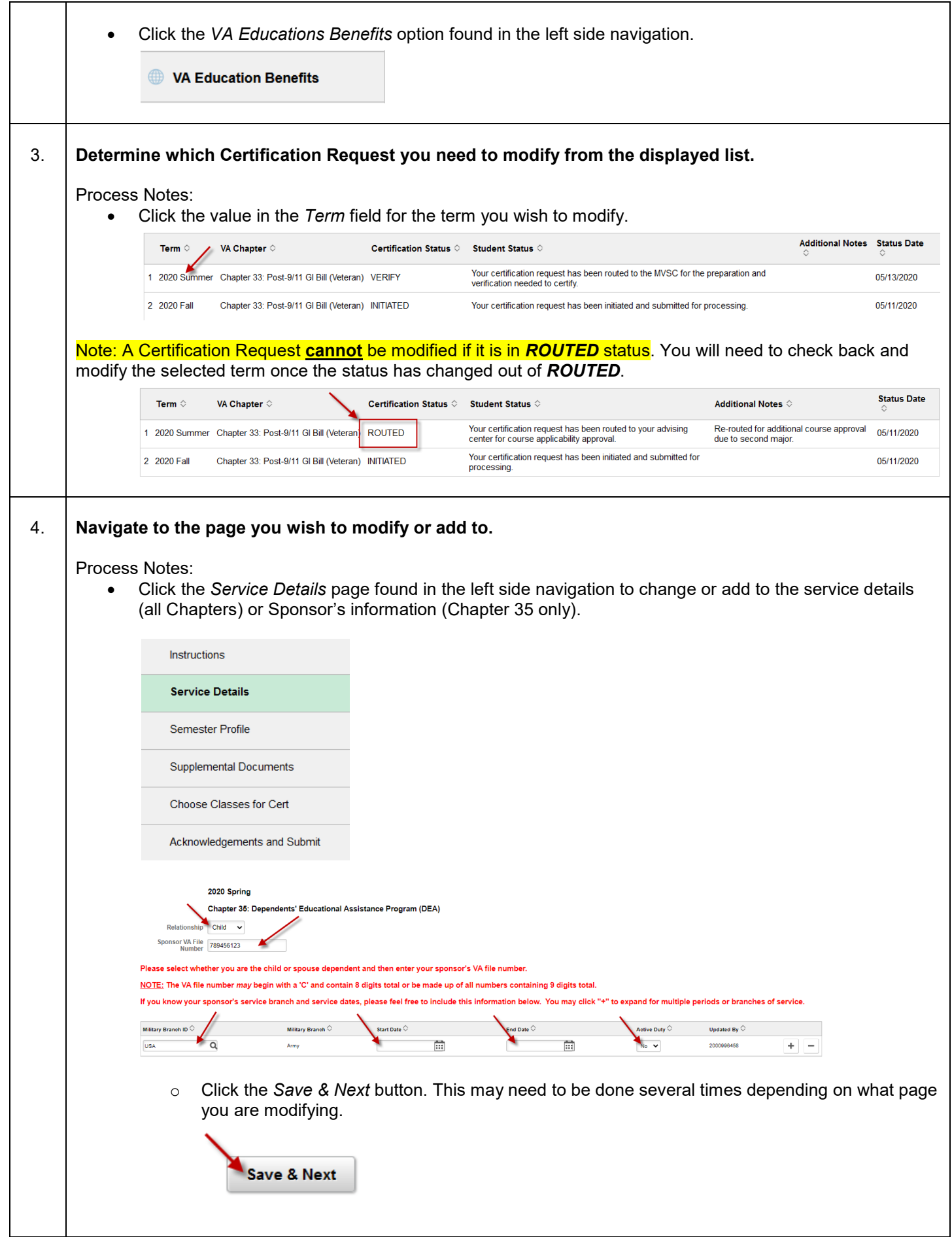

• Click the *Semester Profile* page found in the left side navigation to update any of the required questions. Instructions Service Details **Semester Profile Supplemental Documents** Choose Classes for Cert Acknowledgements and Submit 2020 Spring Chapter 35: Dependents' Educational Assistance Program (DEA) se ensure all questions are answered appropriately for the term you are requesting bene Note: Answering "Yes" to any of the questions may require additional documentation or have an impact on your benefit certifi Yes or No Term<br>  $\Leftrightarrow$  Responded  $\Leftrightarrow$ Updated By Updated  $\Diamond$ I am a new benefit user at UNLV. No  $\sqrt{ }$ 2000996458 10/13/20 8:39AM I have changed my major or added an additional major(s).  $No \times$ 2000996458 10/13/20 8:39AM 2000996458 10/13/20 8:39AM No  $\sqrt{ }$ I am using Department of Defense (DoD) Tuition Assistance for this semester I am using the Nevada National Guard waiver this semester. No  $\rightarrow$ 2000996458 10/13/20 8:39AM I will be using NSHE/UNLV Grant-In-Aid this semester  $No \sim$ 2000996458 10/13/20 8:39AM  $No \times$ 2000996458 10/13/20 8:39AM I am a Graduate Assistant and understand any tuition waiver applied to this semester will be deducted from tuition and fees certified to VA under Post-9/11 benefits I am planning to study abroad this semester.  $No \sim$ 2000996458 10/13/20 8:39AM Note: if you are planning to study abroad at any point during your program, please START EARLY and contact one of our School Certifying Officials directly to understand how you<mark>r</mark><br>benefits interact with this opportunity! o Click the *Save & Next* button. This may need to be done several times depending on what page you are modifying. **Save & Next** • Click the *Supplemental Documents* page found in the left side navigation to add any additional document(s). Instructions Service Details Semester Profile **Supplemental Documents** Choose Classes for Cert Acknowledgements and Submit

> **Make sure to use the proper naming convention displayed below when saving the document prior to upload.**

NSHE\_LASTNAME\_(short doc description) Example: 1234567890\_SMITH\_COE

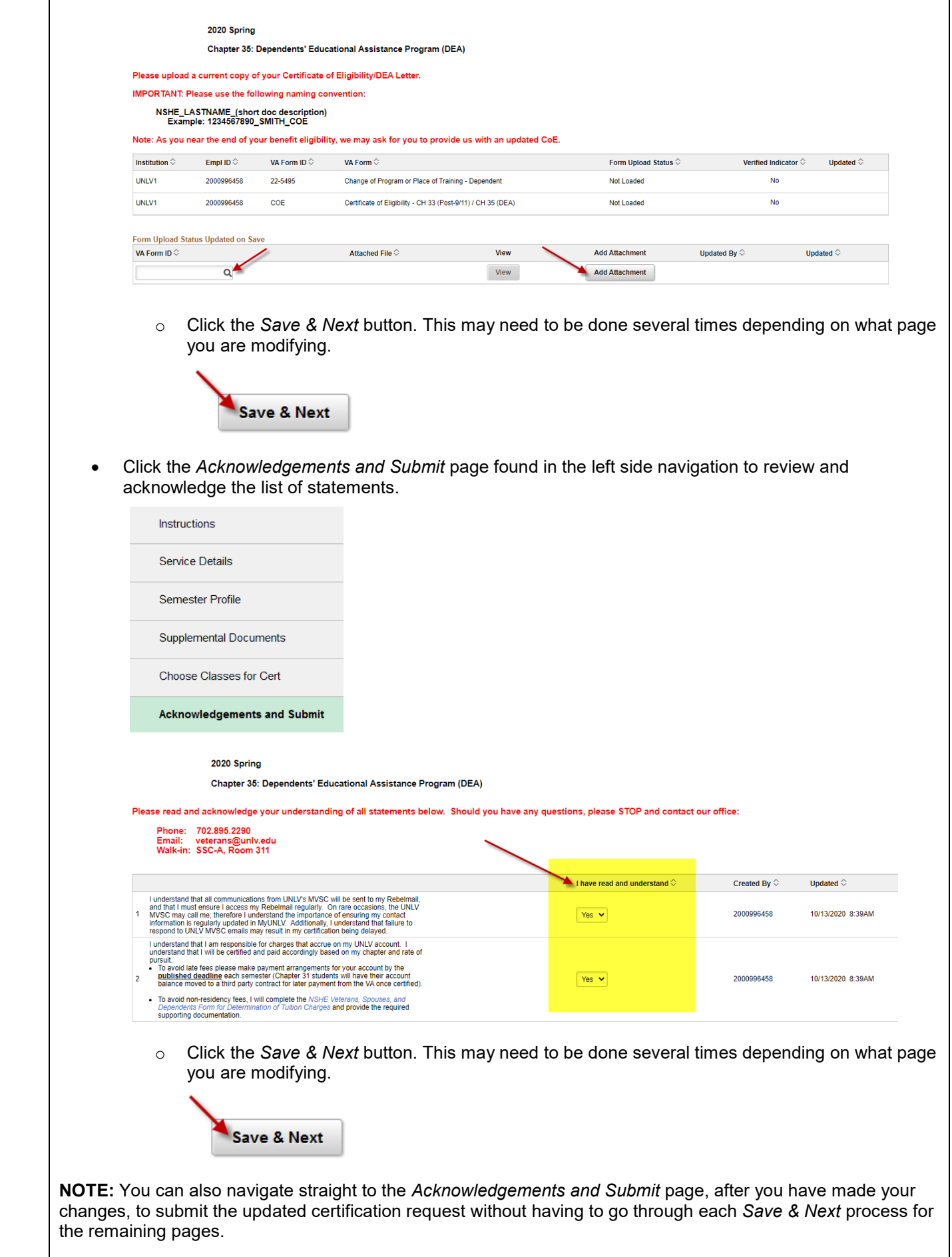

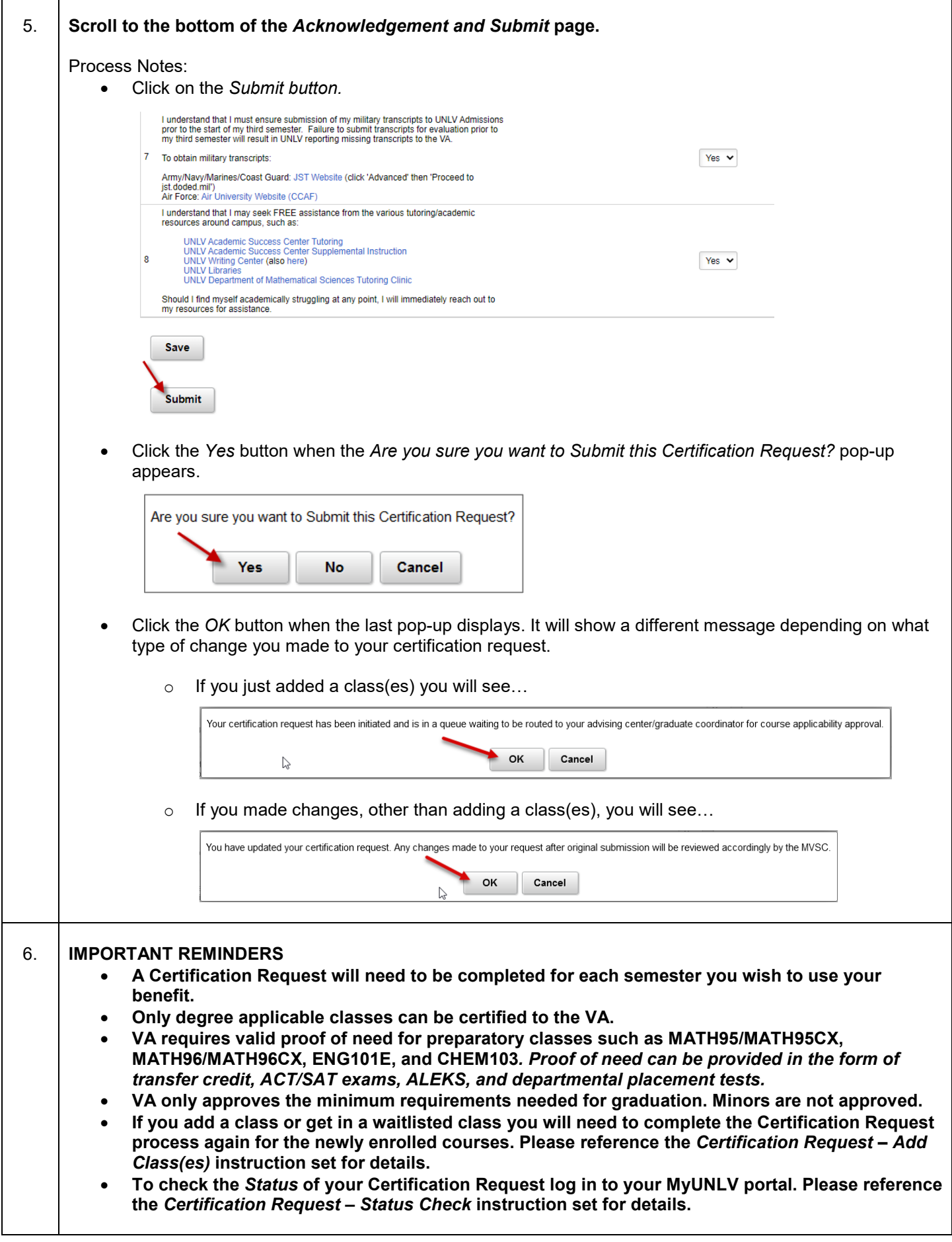